## **SHIELD‐WT11 Data Sheet**

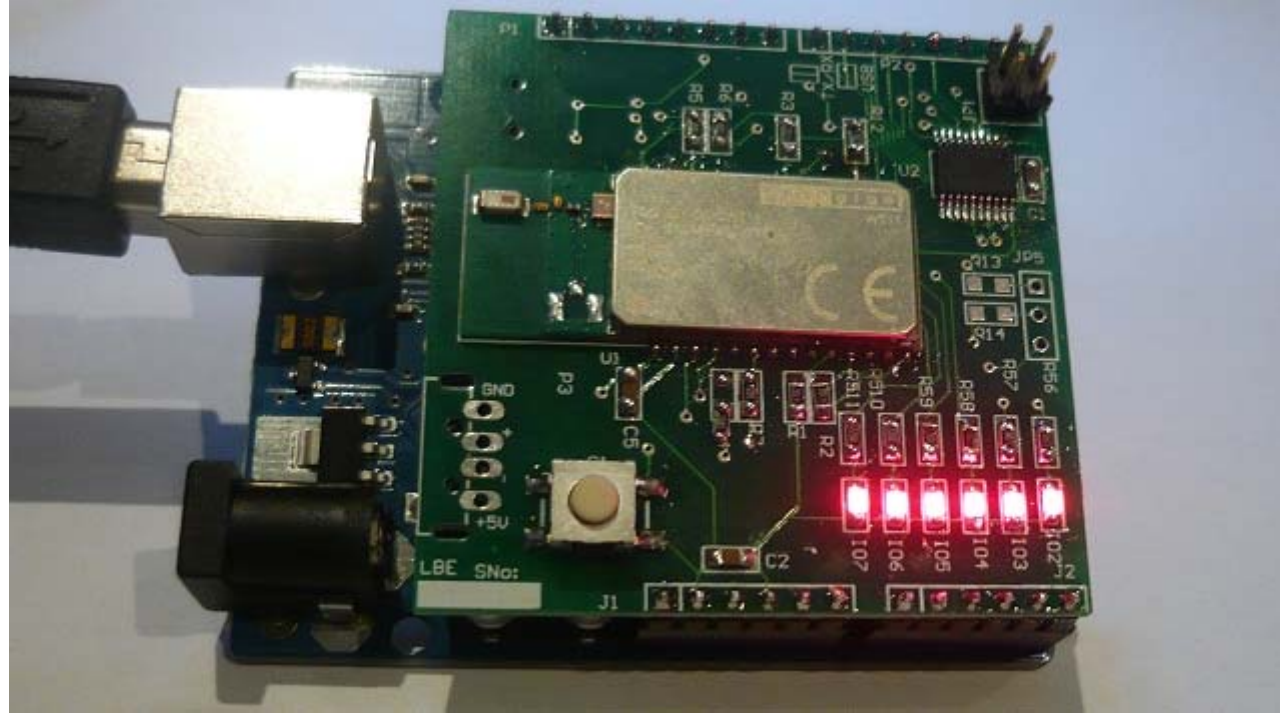

**Figure 1 ‐ USB‐WT11 device**

### **Overview**

The SHIELD‐WT11 is <sup>a</sup> bluetooth evaluation kit to provide education on using the Bluetooth interface.

### **Parameters**

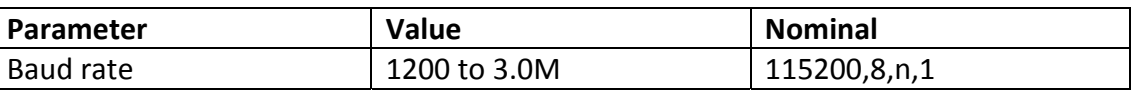

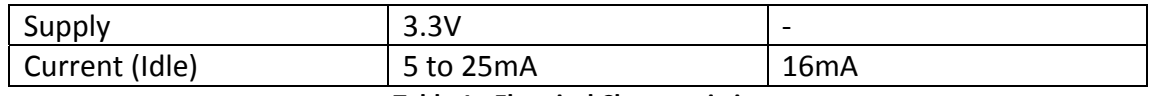

**Table 1 ‐ Electrical Characteristics**

## **Baud Rate**

The baud rate may be set using the SET CONTROL BAUD command. The default baud rate is 9600,8n1 between the PC and Arduino, and 2400 between the Arduino and the Wt11 module.

# **Operation**

Type RESET+[ENTER] or SET +[ENTER] to check the module is working.

## **Bluetooth Commands**

Press Enter after all commands.

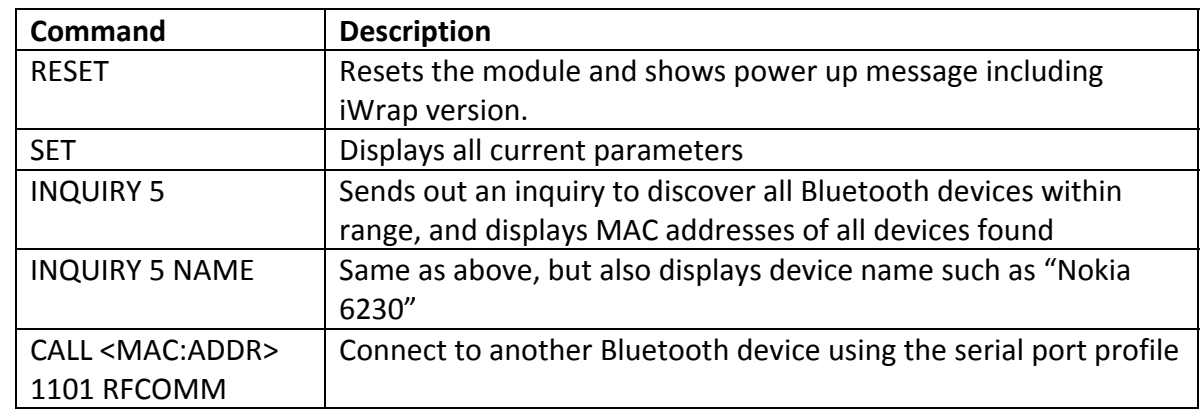

**Table 2 ‐ Bluetooth Commands**

# **Examples**

User entered text is shown as *bold italics*. *RESET [ENTER]* WRAP THOR AI (4.0.0 build 317)

Copyright (c) 2003‐2010 Bluegiga Technologies Inc. READY.

### *SET [ENTER]*

SET BT BDADDR 00:07:80:81:4d:2b SET BT NAME WT11‐ASET BT CLASS 001f00 SET BT IDENT BT:47 f000 4.0.0 Bluegiga iWRAP SET BT LAP 9e8b33 SET BT PAGEMODE 4 2000 1 SET BT POWER 3 3 3 SET BT ROLE 0 f 7d00 SET BT SNIFF 0 20 1 8 SET BT MTU 667 SET CONTROL BAUD 115200,8n1

…SET CONTROL READY 00 SET PROFILE SPP Bluetooth Serial Port SET

#### *INQUIRY 5 NAME [ENTER]* INQUIRY\_PARTIAL 00:07:80:81:4d:2c 001f00 INQUIRY 1 INQUIRY 00:07:80:81:4d:2c 001f00 NAME 00:07:80:81:4d:2c "TEST‐UNIT 0004"

#### *CALL 00:07:80:81:4d:2c 1101 RFCOMM [ENTER]* CALL 0CONNECT 0 RFCOMM 1